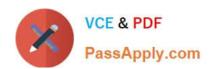

# EX294<sup>Q&As</sup>

Red Hat Certified Engineer (RHCE) exam for Red Hat Enterprise Linux 8 Exam

# Pass RedHat EX294 Exam with 100% Guarantee

Free Download Real Questions & Answers **PDF** and **VCE** file from:

https://www.passapply.com/ex294.html

100% Passing Guarantee 100% Money Back Assurance

Following Questions and Answers are all new published by RedHat
Official Exam Center

- Instant Download After Purchase
- 100% Money Back Guarantee
- 365 Days Free Update
- 800,000+ Satisfied Customers

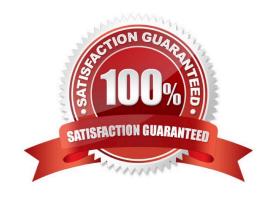

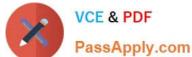

#### **QUESTION 1**

Create a file called requirements.yml in /home/sandy/ansible/roles a file called role.yml in /home/sandy/ansible/. The haproxy-role should be used on the proxy host. And when you curl http://node3.example.com it should display "Welcome to node4.example.com" and when you curl again "Welcome to node5.example.com" The php-role should be used on the prod host.

A. Answer: See the for complete Solution below.

Correct Answer: A

Solution as:

name: install haproxy and php roles hosts: all vars:

haproxy\_backend\_servers:

- name: web1

address: node4.example.com

name: web2

address: node5.example.com

tasks:

 name: import haproxy include\_role: haproxy-role

when: "proxy" in group names

- name: import php include\_role: php-role

when: "prod" in group\_names

Check the proxy host by curl http://node3.example.com

#### **QUESTION 2**

**SIMULATION** 

Make Secondary belongs the jeff and marion users on sysusers group. But harold user should not belongs to sysusers group.

A.

Correct Answer: Please see explanation

#### **QUESTION 3**

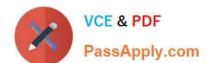

## https://www.passapply.com/ex294.html

2024 Latest passapply EX294 PDF and VCE dumps Download

#### **SIMULATION**

Create the users named jeff, marion, harold

A.

Correct Answer: Please see explanation

#### **QUESTION 4**

Create a playbook called web.yml as follows:

The playbook runs on managed nodes in the "dev" host group

Create the directory /webdev with the following requirements: --> membership in the apache group --> regular permissions: owner=r+w+execute, group=r+w+execute, other=r+execute s.p=set group-id

Symbolically link /var/www/html/webdev to /webdev

Create the file /webdev/index.html with a single line of text that reads: "Development" --> it should be available on http://servera.lab.example.com/webdev/index.html

A.

Answer: See the for complete Solution below.

Correct Answer: A

Solution as:

# pwd /home/admin/ansible/ # vim web.yml

-name: hosts: dev tasks:

name: create group yum: name: httpd state: latest

name: create group group: name: apache state: present

name: creating directiory file: path: /webdev

state: directory mode: \\'2775\\' group: apache

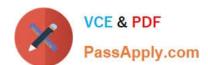

# https://www.passapply.com/ex294.html 2024 Latest passapply EX294 PDF and VCE dumps Download

-sefcontext: target: \\'/webdev/index.html\\' setype: httpd\_sys\_content\_t state: present name: Apply new SELinux file context to filesystem command: restorecon -irv name: creating symbolic link file: src: /webdev dest: /var/www/html/webdev state: link force: yes name: creating file file: path: /webdev/index.html sate: touch name: Adding content to index.html file copy: dest: /webdev/index.html content: "Development" name: add service to the firewall firewalld: service: http permanent: yes state: enabled immediate: yes name: active http service service: name: httpd state: restarted

enabled: yes

## https://www.passapply.com/ex294.html 2024 Latest passapply EX294 PDF and VCE dumps Download

wq

# ansible-playbook web.yml ---syntax-check

# ansible-playbook web.yml

#### **QUESTION 5**

**SIMULATION** 

Configure cron and don\\'t allow the user tom to use.

A.

Correct Answer: Please see explanation

EX294 VCE Dumps

**EX294 Exam Questions** 

**EX294 Braindumps**